# Wachtwoord voor Virtual Private Network (VPN) inschakelen op RV34x Series router Ī

# Doel

Een Virtual Private Network (VPN) garandeert beveiligde verbindingen naar een onderliggende netwerkinfrastructuur. Een VPN-tunnel stelt een privaat netwerk in dat gegevens veilig kan verzenden met behulp van encryptie en verificatie.

Over het algemeen ondersteunt elke router Network Address Translation (NAT) om IPadressen te besparen wanneer u meerdere clients met dezelfde internetverbinding wilt ondersteunen. Point-to-Point Tunneling Protocol (PPTP) en Internet Protocol Security (IPSec) VPN ondersteunen NAT niet. Dit is waar de VPN-doorgifte binnenkomt. Een VPNpassthrough is een functie waarmee VPN-verkeer dat gegenereerd is vanuit VPN-clients die op deze router zijn aangesloten, door deze router kan gaan en op een VPN-eindpunt kan worden aangesloten. De Wachtwoord van VPN staat PPTP en IPSec VPN toe om door te geven aan het internet, dat van een VPN-client wordt geïnitieerd en dan de externe VPNgateway te bereiken. Deze optie wordt vaak aangetroffen op thuisrouters die NAT ondersteunen.

Het doel van dit document is om uit te leggen hoe u VPN-passthrough in de RV34x VPNrouterserie kunt inschakelen.

# Toepasselijke apparaten

• RV34x Series

#### **Softwareversie**

● 1.0.02.16

# VPN-doorloop inschakelen

Stap 1. Meld u aan bij het op router gebaseerde hulpprogramma en kies VPN > VPNpassthrough.

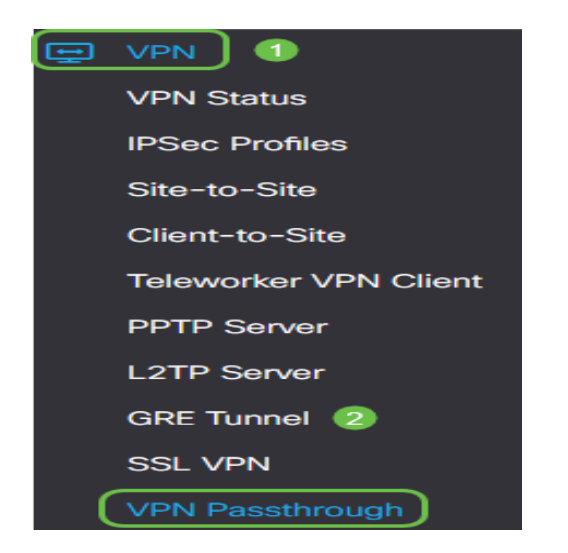

Stap 2. (Optioneel) In het VPN-passthrough-gebied controleert u het aankruisvakje voor IPSec Pass om IPSec-tunnel door de router te laten passeren. Deze optie zou moeten worden geactiveerd wanneer een IPSec VPN-tunnel in gebruik is op de router of als de router tussen twee eindpunten van een IPSec VPN-tunnel ligt.

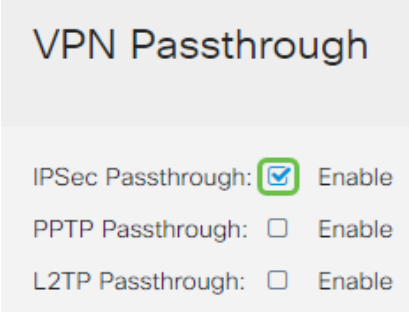

Stap 3. (Optioneel) Controleer het aankruisvakje voor PPTP-passthrough om PPTP-tunnels door de router te laten gaan. Deze optie zou moeten worden ingeschakeld wanneer de router tussen twee eindpunten van een PPTP VPN-tunnel ligt.

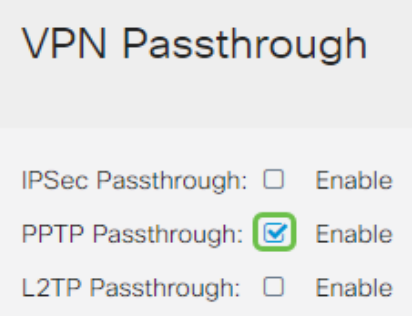

Stap 4. (Optioneel) Controleer het aankruisvakje voor L2TP-passthrough om L2TP-tunnels door de router te laten lopen.

Opmerking: Deze vinkjes worden standaard ingeschakeld.

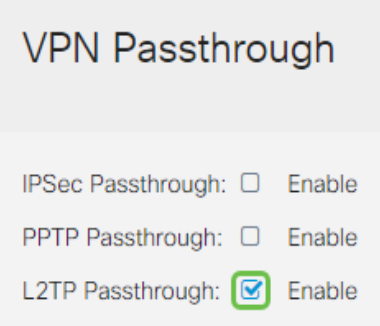

Stap 5. Klik op Toepassen.

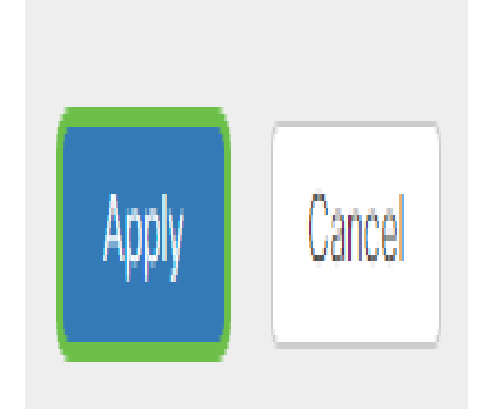

U zou nu met succes VPN Passthrough op de RV34x Series router moeten hebben ingeschakeld.